# **Wireless Music Station**

# **WAS5**

Käyttöoppaita Manual do usuário Instrukcje obsługi εγχειρίδιο χρήσης Руководство пользователя Uživatelské příručky Používatelské príručky Felhasználői útmutatók

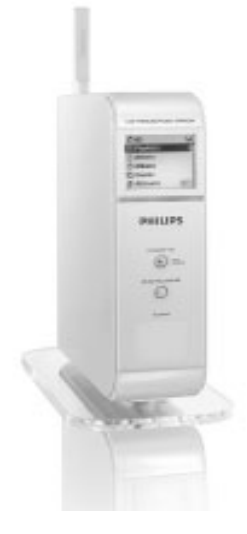

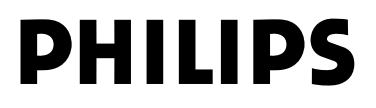

# **MAGYARORSZÁG**

#### **Minőségtanúsítás**

A garanciajegyen feltüntetett forgalombahozó vállalat a 2/1984. (III.10.) BkM-IpM együttes rendelet értelmében tanúsítja, hogy ezen készülék megfelel a műszaki adatokban megadott értékeknek.

*Figyelem! A meghibásodott készüléket – beleértve a hálózati csatlakozót is – csak szakember (szerviz) javíthatja. Ne tegye ki a készüléket es***ő***nek vagy nedvesség hatásának!*

#### **Garancia**

A forgalombahozó vállalat a termékre 12 hónap garanciát vállal.

Névleges feszültség

.................................................................... 120-230V ±10%

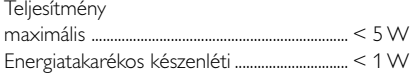

Tömeg

....0.5 kg

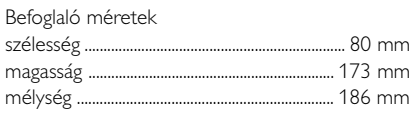

# **Norge**

Typeskilt finnes på apparatens underside.

*Observer: Nettbryteren er sekundert innkoplet. Den innebygde netdelen er derfor ikke frakoplet nettet så lenge apparatet er tilsluttet nettkontakten.*

For å redusere faren for brann eller elektrisk støt, skal apparatet ikke utsettes for regn eller fuktighet.

# **ČESKA REPUBLIKÁ**

*Záruka: Pokud byste z jakéhokoli důvodu přístroj demontovali, vždy nejdříve vytáhněte síťovou zástrčku.*

*Přístroj chraňte před jakoukoli vlhkostí i před kapkami*

# **SLOVAK REPUBLIC**

*Prístroj sa nesmie používať v mokrom a vlhkom prostredí! Chránte pred striekajúcou a kvapkajúcou vodou!*

### *SF*

*Huom. Toiminnanvalitsin on kytketty toisiopuolelle, eikä se kytke laitetta irti sähköverkosta. Sisäänrakennettu verkko-osa on kytkettynä sähköverkkoon aina silloin, kun pistoke on pistorasiassa.*

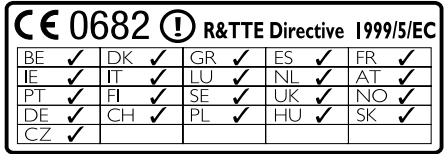

# **Wireless Music Station WAS5**

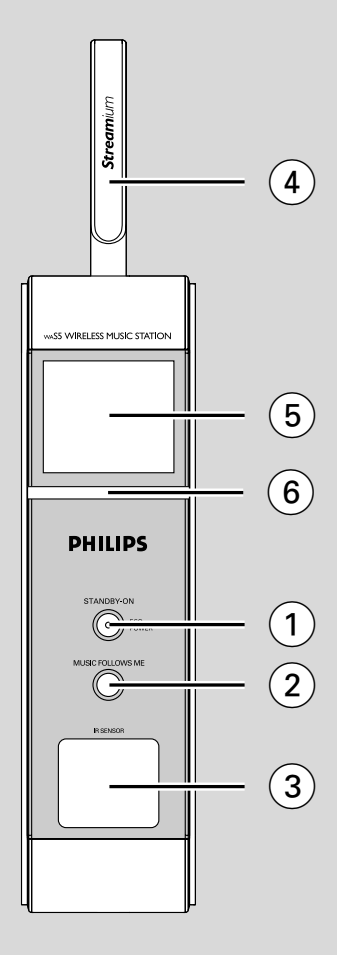

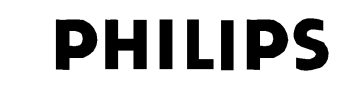

### **Philips Consumer Electronics**

HK- 0535-WAS5 *(report No.)* 

### **EC DECLARATION OF CONFORMITY**

We,

Philips Consumer Electronics *(manufacturerís name)* 

Philips, Glaslaan 2, 5616 JB Eindhoven, The Netherlands *(manufacturerís address)* 

declare under our responsibility that the electrical product:

Philips WAS5 /22/05<br>(name) (ype or model) *(type or model)* 

> Wireless Music Station *(product description)*

to which this declaration relates is in conformity with the following standards:

EN 55024: 1998 EN 50371

EN55013 : 2001 EN 300 328 : 2003<br>ENS5020 : 2002 EN 301 489-1 : 2002 EN 301 489-1  $\cdot$  2002 EN 55022: 1998 EN 301 489-17: 2002<br>EN 55024: 1998 EN 50371 : 2002 EN 60950 : 2000 IEC Guide 112 : 2000

*(title and/or number and date of issue of the standards)* 

following the provisions of R &TTE Directive 1999/5/EC (incl. 89/336/EEC  $\&$ 73/23/EEC & 93/68/EEC directives and is produced by a manufacturing organization on ISO 9000 level.

Eindhoven, September 2, 2005 *(place, date)* 

<u>Company and Singles Singles Singles Singles Singles Singles Singles Singles Singles Singles Singles Singles S</u>

Cor Luijks Technology Manager *(signature, name and function)*

# **Index**

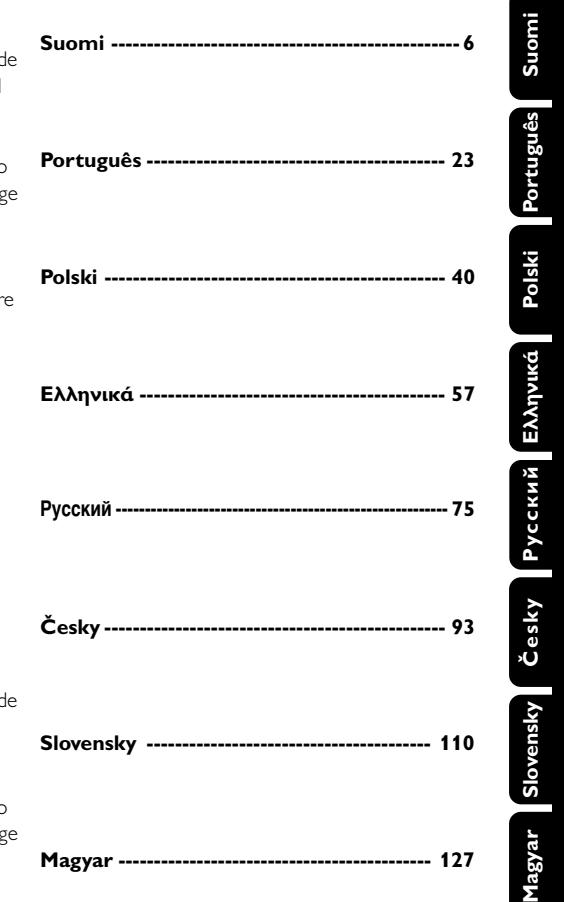

#### **LGPL Library written offer**

This product contains Linux 2.4.27-vrsl, that is made available under the GNU LGPL license version 2.1 (hereafter called "the Library").

Philips Electronics Hong Kong Ltd. hereby offers to deliver or make available, upon request, for a charge no more than the cost of physically performing source distribution, a complete machine-readable copy of the corresponding source code of the Library on a medium customarily used for software interchange.

Please contact: Mr. Bin Li BLC Audio PDCC Development 5/F., Philips Electronics Building 5 Science Park East Avenue Hong Kong Science Park Shatin Hong Kong

This offer is valid for a period of three years after the date of purchase of this product.

#### **GPL Package written offer**

This product contains Linux 2.4.27-vrsl, that is made available under the GNU GPL license version 2 (hereafter called "the Program").

Philips Electronics Hong Kong Ltd. hereby offers to deliver or make available, upon request, for a charge no more than the cost of physically performing source distribution, a complete machine-readable copy of the corresponding source code of the Program on a medium customarily used for software interchange.

Please contact: Mr. Bin Li BLC Audio PDCC Development 5/F., Philips Electronics Building 5 Science Park East Avenue Hong Kong Science Park Shatin Hong Kong

This offer is valid for a period of three years after the date of purchase of this product.

# **Tartalomjegyzék**

### **Általános információk**

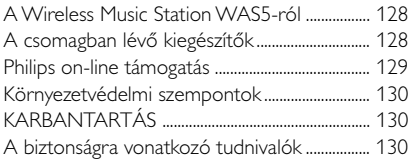

### **Vezérlők**

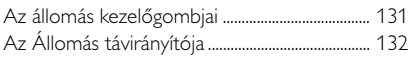

### **Telepítés**

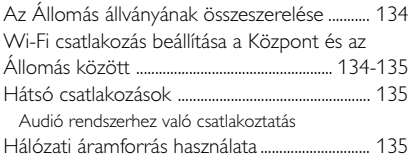

### **Előkészítés**

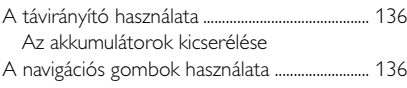

### **Alapvető funkciók**

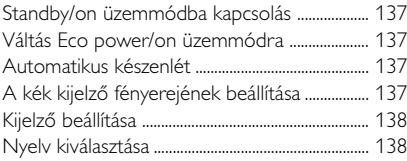

# **HD** ................................................................................................ 139 **UPnP** ...................................................................................... 139-140 **SLEEP** ................................................................................................ 140 **Visszaállítás** Visszaállítás ....................................................................... 141 **Specifikációk**..................................................... 142

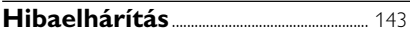

### **A Wireless Music Station WAS5 ról**

A WAC5 Központhoz akár 5 darab Állomás is csatlakoztatható.

Egyszerűen csatlakoztathatja a WAS5 rendszerét a meglévő audió berendezésekhez, mint a radió, videomagnó, házimozi rendszer, mini/mikró torony vagy a (beépített erősítővel rendelkező) multimédia hangszóró és audió erősítő.

A WAC5 merevlemezén központilag tárolhat audio CD-t. Az összes eltárolt zene vezeték nélkül átvihető Wi-Fi-n\*\* keresztül a Központból a csatlakoztatott

Így szabadon élvezheti kedvenc zenéit otthonában.

\*\* A Wi-Fi vagy IEEE802.11 b/g a vezető nemzetközi ipari szabvány a vezeték nélküli szélessávú adatátvitel területén. Szélesebb tartományban és nagyobb sávszélességgel viszi át a digitális adatokat.

### **A csomagban lévő kiegészítők**

- Az Állomás távirányítója 1 db CR2025 elemmel
- Állomás állvány
- Állomás adapter
- 1 db audiókábel

*A készülék megfelel az Európai Közösség rádiófrekvenciás zavarra vonatkozó előírásainak.*

*A Philips Consumer Electronics, BG Audio Video Entertainment ezennel kijelenti, hogy a jelen WAS5 termék megfelel az 1999/5/EK sz. irányelv lényegi követelményeinek és más vonatkozó rendelkezéseinek.*

#### *FIGYELEM*

*Ha nem az itt ismertetett módon használja és állítja be a kezelőgombokat, illetve hajtja végre a műveleteket, veszélyes sugárzás érheti, vagy más, bizonytalan kimenetelű esemény történhet.*

## **Philips on-line támogatás**

A Philips termékeket a legmagasabb minőségi szabványoknak megfelelően tervezik és gyártják. Ha az Ön Philips Connected Planet terméke nem működik megfelelően, akkor azt javasoljuk, hogy ellenőrizze a Felhasználói kézikönyvben, hogy terméke megfelelően van-e összeszerelve és beállítva.

A Connected Planet támogatás weboldal: www.philips.com/support minden szükséges információt megad Önnek, mellyel maximálisan kiélvezheti termékét, valamint információkat ad ennek az izgalmas termékcsaládnak az új kiegészítéseiről, melyekkel még élvezetesebbé teheti az otthoni szórakozás élményét.

Látogasson el a **www.philips.com/support** oldalra, írja be új terméke nevét (**WAS5**), és megtekintheti az alábbiakat:

- **GYÍK** (Gyakran ismételt kérdések)
- A legfrissebb Felhasználói kézikönyv és PC szoftver kézikönyvek
- Üzemi szoftver frissítőfájlok a **WAS5**-hoz
- A legfrissebb PC szoftverletöltések
- Interaktív hibaelhárítás

Mivel lehetősége van a termék frissítésére, ezért azt javasoljuk, hogy regisztrálja be termékét a **www.philips.com/register** címen, így tájékoztatni tudjuk Önt, amint új frissítések lesznek elérhetőek.

**Magyar**

Élvezze a **WAS5**-at!!

### **A modell számát a készülék hátulján találja.**

#### **Környezetvédelmi szempontok**

A készülék csomagolása fölösleges anyagokat nem tartalmaz. Mindent megtettünk annak érdekében, hogy a csomagolást könnyen szét lehessen választani három egynemű anyagra: karton (doboz), polisztirol (hungarocell) és polietilén (zacskók, védőlap).

A készülék olyan anyagokból áll, melyek újrahasznosíthatók, ha a szétszerelést hozzáértő cég végzi. Kérjük, hogy a csomagolóanyagokat, kimerült elemeket és a kiöregedett készüléket a helyi előírások figyelembe vételével helyezze a hulladékgyűjtőbe.

#### **Régi termékének eldobása**

**A terméket kiváló minőségű anyagokból és összetevőkből tervezték és készítették, melyek újrahasznosíthatóak és újra felhasználhatóak.**

**Ha az áthúzott kerekes szemetes szimbólumot látja egy terméken, akkor a termék megfelel a 2002/96/ EK Európai Direktívának.**

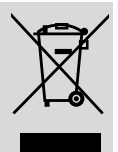

**Kérjük, érdeklődjön az**

**elektromos és elektronikus termékek helyi szelektív hulladékgyűjtési rendjéről.**

**Kérjük, a helyi törvényeknek megfelelően járjon el, és régi termékeit ne a normális háztartási szeméttel dobja ki. A régi termék helyes eldobása segít megelőzni a lehetséges negatív következményeket a környezetre és az emberi egészségre nézve.**

### **KARBANTARTÁS**

#### **A készülék házának tisztítása**

A tisztításhoz puha, finom tisztítószerrel enyhén megnedvesített ruhát használjon. Ne használjon alkoholt, denaturált szeszt, ammóniát tartalmazó oldatot és súrolószert. Ne nyomja meg keményen a hangszórót.

### **A biztonságra vonatkozó tudnivalók**

- A készüléket szilárd, sima felületre helyezze, ahol nem borulhat fel.
- Óvja a készüléket, elemeket és CD-ket a nedvességtől, csapadéktól, homoktól és az olyan túlzott hőhatástól, mely fűtőtest közelében vagy közvetlen napsütésen lehet.
- Olyan helyre tegye a készüléket, ahol megfelelő a szellőzés, hogy a belsejében keletkezett hő szabadon eltávozhasson. A készülék mögött és fölött legalább 10 cm (4 hüvelyk), az oldalai mellett pedig 5 cm (2 hüvelyk) szabad helynek kell lennie.
- A szellőzést nem szabad megakadályozni azzal, hogy pl. újságpapírral, terítővel, függönnyel vagy hasonlóval eltakarjuk a szellőzőnyílásokat.
- A készüléket nem szabad vízbe meríteni vagy lefröcskölni.
- A készülékre nem szabad nyílt lángforrásokat, például meggyújtott gyertyát helyezni.
- A készülékre nem szabad folyadékkal töltött tárgyat, például vázát helyezni.
- A készülék mechanikus alkatrészeinek súrlódási felületei önkenők, ezért az olajozásuk és kenésük tilos.

### **Az állomás kezelőgombjai** *( elülső*

*panel)*

#### 1 **STANDBY-ON/ ECO POWER**

- könnyedén nyomja le a készenléti üzemmódhoz.
- nyomja le és tartsa nyomva az Eco Power mód vagy bekapcsolt üzemmód közötti váltáshoz.
- *Vörös jelzőfény***:** vörösen világít, ha a szett készenléti állapotban van vagy ECO POWER-re van kapcsolva (energiatakarékos üzemmód)

#### 2 **MUSIC FOLLOWS ME**

– HD: a zene lejátszását a Központ és az Állomás vagy Állomás és Állomás között.

#### 3 **IR**

– Infravörös távirányító érzékelője *Hasznos tanácsok: A távirányítót mindig az érzékelő felé tartsa.*

#### 4 **Wi-Fi antenna**

#### 5 **Kijelző**

– A Központ állapotát jeleníti meg

#### 6 **Kék jelzés**

– A kék kijelző a szett bekapcsolásakor akkor kezd világítani.

### **Az Állomás távirányítója**

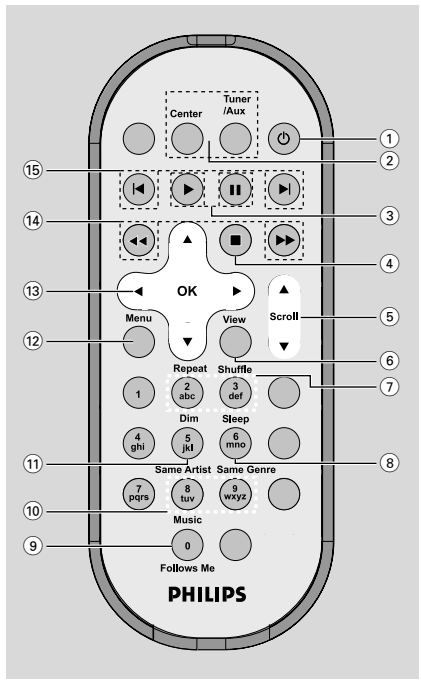

#### $(2)$  එ

– könnyedén nyomja le az Állomás bekapcsolásához vagy készenléti üzemmódba kapcsolásához;

- nyomja le és tartsa nyomva az Eco Power mód vagy bekapcsolt üzemmód közötti váltáshoz.
- 2 **Center** (Csak zeneközponton használatos)
- HD forrást választ
- Készenléti üzemmódban: bekapcsolja a készüléket és HD forrást választ

#### **Tuner/Aux** (Csak zeneközponton használatos)

- egy csatlakoztatott készülék audio bemenetét
- Készenléti üzemmódban: bekapcsolja a készüléket és egy csatlakoztatott készülék audio bemenetét

### $(3)$   $\blacktriangleright$

– elindítja a lejátszást

#### Å

szünetelteti a lejátszást

#### $(4)$

leállítja a lejátszást

#### $(5)$   $\triangle$  /  $\blacktriangledown$  Scroll

– fel-le lépteti a kijelzőképernyőt

#### 6 **View**

- a lejátszás kijelző és az előző beállítási lista között vált
- 7 **Repeat**
	- folytonos lejátszásra kapcsol

#### **Shuffle**

- véletlenszerű lejátszásra kapcsol
- 8 **Sleep**
- a sleep időzítőt beállítja/megjeleníti/kikapcsolja
- 9 **Music Follows Me**
- *HD:* a zene lejátszását a Központból az Állomásra helyezi át, vagy az Állomásról a Központba

#### 0 **Same Artist**

– az aktuális előadó összes számát lejátssza

#### **Same Genre**

– az aktuális stílussal megegyező összes számot lejátssza

### ! **Dim**

- a kijelző fényerejének erősségét állítja
- A fényerő be- vagy kikapcsolásához tartsa lenyomva az gombot.

#### @ **Menu**

ki- vagy belép a menübe

### $(13)$  4 /  $\blacktriangleright$  /  $\blacktriangle$  /  $\blacktriangledown$

– ovládací prvky pro navigaci (doleva, doprava, nahoru, dolů) pro pohyb v seznamu položek

### $\blacktriangleleft$

- návrat na předchozí seznam položek  $\blacktriangle$  /  $\blacktriangledown$
- előre/hátra léptet/keres a számok/szakaszok között (a lejátszás képernyőn); gyorsan léptet a menüben

### 2 **/ OK**

– potvrzení výběru

#### \$ à **/** á

– előre/hátra keres a számok/szakaszok között (a lejátszás képernyőn)

#### $\circled$   $\blacksquare$   $\blacksquare$

– előre/hátra léptet a számok között (a lejátszás képernyőn)

**Magyar**

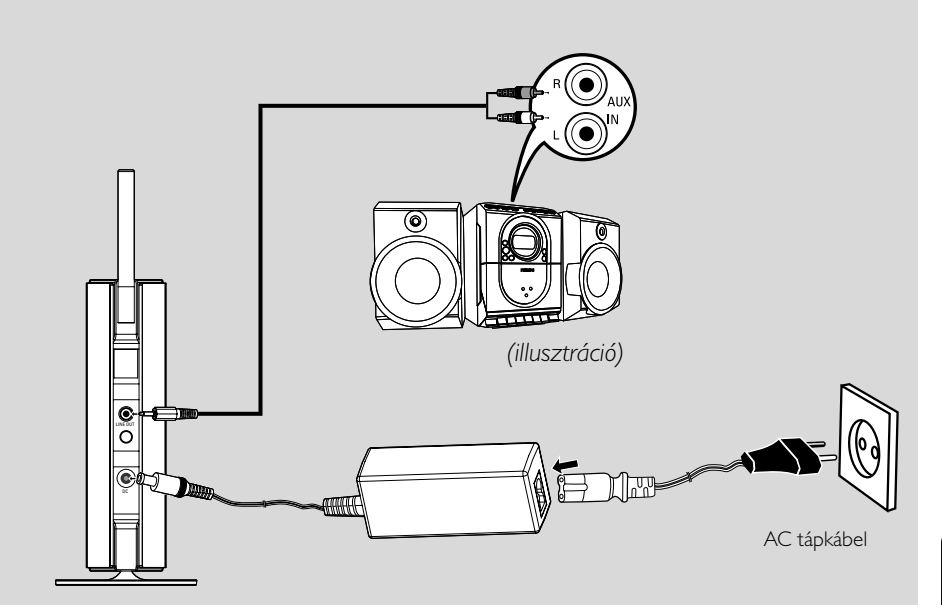

# **Telepítés**

#### **Fontos!**

**– A Centert és az Állomást hálózati aljzat közelében állítsa fel, úgy, hogy a hálózati dugó könnyen elérhető helyen legyen.**

*Tegye meg az alábbi lépéseket, hogy optimalizálja a Wi-Fi kapcsolatot a Center és az Állomás között:*

**– Tartsa távol a Központot és az Állomást az interferenciaforrásoktól (DECT telefon, bluetooth készülékek, vezeték nélküli telefonok, más Wi-Fi termékek, stb.)**

**– Ne helyezze a Központot vagy az Állomást plazma TV közelébe. Nem megfelelő megjelenítést eredményezhet a Központ kétirányú távirányítóján. – Tartsa az 2 Állomást megfelelően távol, vagy különböző szögben (pl. fallal elválasztott szobákban). Adott távolságon belül (pl. ugyanabban a szobában), vagy adott szögben a Központ távirányítója elég erős ahhoz, hogy egyszerre működtesse az 2 Állomást, ami helytelen megjelenítést is okozhat a kétirányú távirányítón.**

### **Az Állomás állványának összeszerelése**

A WAS5 Állomás egy állvánnyal is fel van szerelve. Az állvány Állomáshoz való,

- 1 Igazítsa a mellékelt állványt az Állomás alján található nyílásba.
- 2 Erősen rögzítse a nyílásban az állványt

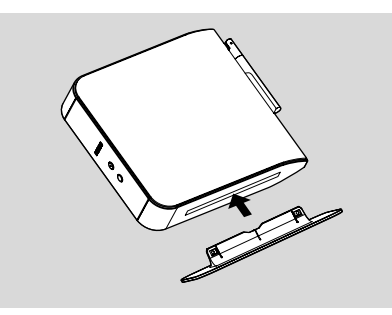

#### *Hasznos tanácsok:*

*– Ha megfelelően lett rögzítve, akkor az állványt a továbbiakban nem lehet elmozdítani.*

### **Wi-Fi csatlakozás beállítása a Központ és az Állomás között**

Akár 5 WAS5Állomás csatlakoztatható egy WAC5 Központhoz.

#### **A Központon**

- **1** Csatlakoztassa a Központot a hálózathoz
- 2 Kapcsolja be a WAC5 Központot és válassza a **HD** forrást
- 3 Az **Add New Station** (Új állomás hozzáadása) kiválasztásához a Központon

a. Tartsa lenyomva a **STOP • MENU** gombot az **MENU** üzemmódhoz (vagy nyomja meg a **MENU**gombot a távirányítón)

b. Használja a ▲ vagy ▼ és ▶ navigációs gombokat a **Station Mgnt** (Állomások kezelése) menübe lépéshez.

c. A **Station Mgnt** menüben használja a **A** 

vagy ▼ és ▶ navigációs gombokat a kiválasztáshoz.

**→ Belép az Installation Mode-ba** (telepítési üzemmód) Az új állomás keresése megkezdődik. → A lejátszás a korábban társított állomáson leáll, ha HD forrásról játszott le.

### **Az Állomáson**

4 Dugja az Állomást a hálózatba.

5 Válassza ki a kívánt nyelvet: **English**, **Français**, **Español**, **Nederlands**, *Italiano* és *Deutsch* (Angol, Francia, Spanyol, Holland, Olasz és Német)

➜ Az Állomás kijelzőjén a **Searching for**

- **Center** (Központ keresése) felirat látható
- ➜ A készülék **Installation Mode**-ba lép.
- → A Központ keresése megkezdődik.

#### **A Központon**

**6** Nyomja meg a **STOP/■** gombot a Központon, ha minden állomást megtalált.

#### **FONTOS!**

*– Kerülje el a vastag falakat. A Központot és az Állomást nem választhatja el 2 vagy több fal egymástól.*

*– Ne tegye a készülékeket nagy fémtárgyak közelébe.*

# **Telepítés**

– *A jobb Wi-Fi vétel érdekében forgassa a Wi-Fi antennát vagy állítsa a Centert és az Állomást a megfelelő helyzetbe.*

- a maximális vételt jelzi
- $\leftarrow$  a minimális vételt jelzi

#### *Amennyiben a közelben interferencia lép fel, elképzelhető, hogy a készülék szünetelteti a lejátszast, vagy lassan reagal a gombnyomasokra. Ilyen esetekben*

*– Használja a WEP\* gombot, amikor a Központot és Állomást egy létező vezeték nélküli PC hálózathoz csatlakoztatja. Lásd a Csatlakoztatás*

#### *a számítógéphez: 2. opció.*

*– Változtassa meg a center és az állomás operációs csatornáját ha egy létező drót nélküli PC networkhöz csatlakoztatja. Hogy hogyan változtassa meg a csatornát, nézze meg a manuális*

#### *Csatlakoztatás a számítógéphez: 2. opció jegyzetet.*

*– Ha lehetséges, változtassa meg a lakásában működő többi Wi-Fi eszköz működési csatornáját. – Fordítsa különböző irányba az eszközöket az interferencia csökkentése érdekében.*

**\*** a Wired Equivalent Privacy rövidítése. Ez egy biztonsági protokoll a vezeték nélküli helyi hálózatokhoz.

### **Hátsó csatlakozások**

#### *Figyelem:*

*Sose csatlakoztassa a készüléket, vagy cseréljen csatlakozást, ha a főkapcsoló be van kapcsolva.*

#### **Audió rendszerhez való csatlakoztatás**

Egyszerűen csatlakoztathatja a WAS5 rendszerét a meglévő audió berendezésekhez, mint a radió, videomagnó, házimozi rendszer, mini/mikró torony vagy a (beépített erősítővel rendelkező) multimédia hangszóró és audió erősítő.

- 1 Dugja be **LINE OUT**-be az egy vagy két dugós audió kábelt (mellékelve)
- 2 Csatlakoztassa az audió kábelek másik végét a kiegészítő készülék **AUX IN** (vagy **AUDIO IN**) csatlakozójához, a vörös dugót a vörös aljzatba **AUX IN R** (jobb) és a fehér dugót a fehér aljzatba **AUX IN L** (bal).

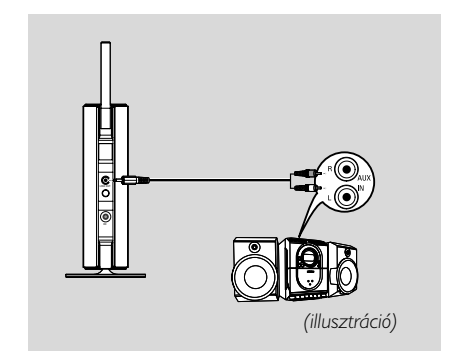

3Válassza a **AUX** módot a csatlakoztatott audió rendszeren

### **Hálózati áramforrás használata**

1 Győződjön meg róla, hogy mindent a helyére dugott, mielőtt a főkapcsolót bekapcsolja.

#### 2 Csatlakoztassa a hálózati tápkábelt a fali aljzatba. Ez bekapcsolja az áramellátást.

A Központ és az Állomás készenléti állapotban is fogyaszt energiát. *A rendszer teljes áramtalanításához húzza ki a hálózati tápkábelt a fali aljzatból.*

*A típuslemez a készülék hátulján található.*

### **A távirányító használata**

#### **FONTOS!**

*– A távirányítót használat közben mindig tartsa a Központ vagy a működtetni kívánt Állomás infravörös területe felé.*

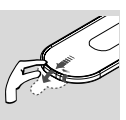

*– Az Állomás távirányítójának használata előtt távolítsa el a műanyag védőréteget.*

#### **Az akkumulátorok kicserélése**

- $\bullet$  Tartsa lenyomva a jelölt módon a < gombot.
- **2** Közben húzza ki az elemtartót a ▼ gombnál.
- 3 Távolítsa el a régi elemet, és tegyen be egy új CR2025 elemet a helyére.
- 4 Helyezze vissza az elemtartó tetejét.

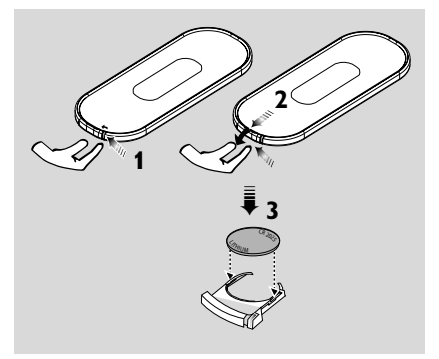

#### **FIGYELEM!**

**– Távolítsa el az akkumulátort, ha kimerült, vagy ha hosszú ideig nem használja.**

**– Az elemek veszélyes kémiai anyagokat tartalmaznak, emiatt az előírásoknak megfelelően kell őket ártalmatlanítani.**

### **A navigációs gombok használata**

Amikor a beállítások között választ a készülék képernyőjén, sokszor kell használnia a navigációs gombokat:  $\blacktriangleleft$  /  $\blacktriangleright$  /  $\blacktriangle$  /  $\blacktriangledown$ .

- $\bullet$  Nyomja meg a  $\bullet$  /  $\bullet$  gombokat egy beállítás kiválasztásához.
- 2 Az almenübe a > gombbal léphet.
- <sup>3</sup> Nyomja meg a ◀ gombot, ha vissza akar térni az előző beállítási lista képernyőjére.
- 4 A megerősítéshez nyomja meg az OK vagy gombot.

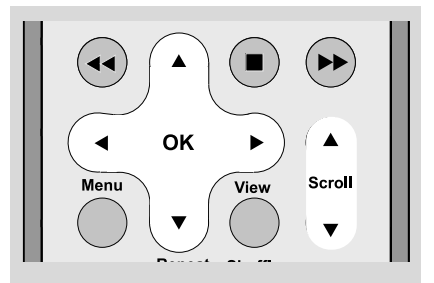

### **Standby/on üzemmódba kapcsolás**

 $\bullet$  Készenléti üzemmódba kapcsoláshoz nyomja meg a **STANDBY-ON/ECO POWER**

gombot, amikor a készülék be van kapcsolva (vagy a  $\circledcirc$  gombot a távirányítón).

**→** A kijelzőn a **GoodBye** felirat jelenik meg. Majd

➜ *Vörös* jelzőfény vörösen világít *Központ:* ➜ A képernyő kialszik.

A kijelző az Állomás állapota képernyőt mutatja és a megtalált állomások számát.

*Állomás:* ➜ A képernyő elhalványodik. A kijelző a Központ állapota képernyőt mutatja és az észlelhető központok számát.

→ A Központ állapota képernyő üres, ha egy központ sem található.

2 Bekapcsoláshoz nyomja meg a **STANDBY-ON/ECO POWER** gombot a készüléken. **→** A készülék az utolsó kiválasztott forrásra kapcsol.

➜ *Zöld* jelzőfény zölden világít

### **Váltás Eco power/on üzemmódra**

Az energiatakarékos Eco power üzemmódban a készülék kijelzője és a Wi-Fi kapcsolat ki van kapcsolva.

- $\bullet$  Amikor a készülék be van kapcsolva, tartsa lenyomva a STANDBYON/ ECO POWER gombot az Eco power üzemmódhoz (vagy a  $\circlearrowright$ gombot a távirányítón).
	- **→ A kijelző kikapcsol.**
	- ➜ *Vörös* jelzőfény vörösen világít

2 Bekapcsoláshoz tartsa lenyomva a **STANDBYON/ ECO POWER** (vagy a  $\Phi$ gombot a távirányítón). **→** A készülék az utolsó kiválasztott forrásra kapcsol.

#### *Hasznos tanácsok:*

*– A standby/Eco power üzemmódban a hálózati, megjelenítési és nyelvi beállítások eltárolódik a készülék memóriájában.*

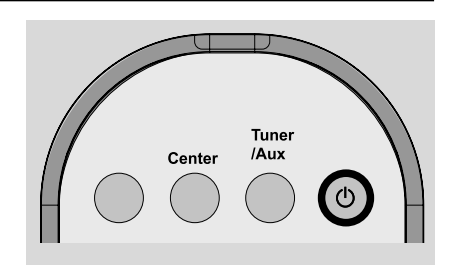

### **Automatikus készenlét**

Amikor a készülék a lejátszás/rögzítés végére ér, és több mint 5 percig stop állapotban van, a készülék automatikusan készenléti üzemmódba kapcsol energiatakarékossági okból.

### **A kék kijelző fényerejének beállítása**

A kék kijelző a szett bekapcsolásakor akkor kezd világítani.

A fényerő be- vagy kikapcsolásához tartsa lenyomva az **DIM** gombot.

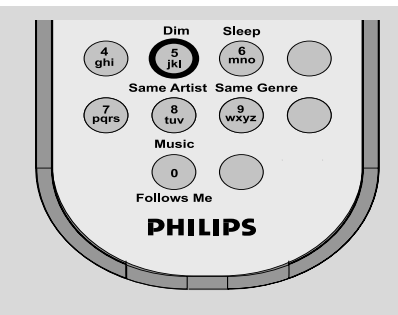

### **Kijelző beállítása**

A kijelző háttérfény és kontrasztbeállításait módosíthatja.

- 1 Nyomja meg a **MENU** gombot a távirányítón az **MENU** üzemmódhoz
- **2** Nyomja meg a  $\blacktriangle$  vagy  $\nabla$  és  $\blacktriangleright$  gombokat a **Settings** (beállítások) kiválasztásához.
- **3** Nyomja meg a ▲ vagy ▼ és ▶ gombokat a Display (kijelző) kiválasztásához.
- $\bullet$  Nyomja meg a  $\bullet$  /  $\bullet$  /  $\bullet$  /  $\bullet$  gombokat a megfelelő beállítás kiválasztásához.

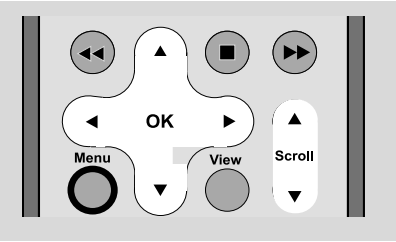

#### **Háttérfény**

Nyomja meg a ▲ vagy ▼ és ▶ gombokat az on (be) vagy off (ki) kiválasztásához.

● A háttérfényt a távirányítón lévő **DIM** gomb megnyomásával is be- vagy kikapcsolhatja.

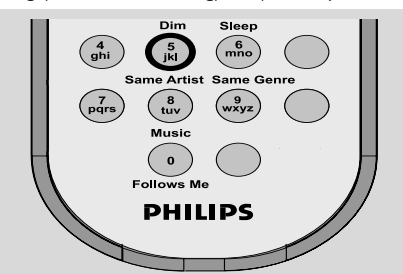

#### **Kontraszt**

Nyomja meg a ▲ vagy ▼ gombokat a kontraszt csökkentéséhez vagy növeléséhez.

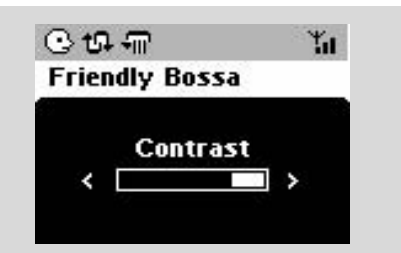

### **Nyelv kiválasztása**

- 1 Nyomja meg a **MENU** gombot a távirányítón az **MENU** üzemmódhoz
- **2** Nyomja meg a  $\blacktriangle$  vagy  $\blacktriangledown$  és  $\blacktriangleright$  gombokat a **Settings** (beállítások) kiválasztásához.
- $\bullet$  Nyomja meg a  $\blacktriangle$  vagy  $\blacktriangledown$  és  $\blacktriangleright$  gombokat a **Language** kiválasztásához.
- $\bullet$  Nyomja meg a  $\blacktriangle$  vagy  $\nabla$  és  $\blacktriangleright$  gombokat az alábbiak kiválasztásához: English, French, Spanish, Dutch, Italian és German (angol, francia, spanyol, holland, olasz és német)

A WAC5 Központon egy 80Gb-os merevlemez van, melyen a zene központilag tárolódik. A Wi-Fi-n keresztül minden tárolt zene átvihető és lejátszható Állomáson is.

A WAS5 állomás és Wireless Music Center együttes használatáról részletes tudnivalókat talál a WACS5 felhasználói kézikönyvében.

### **UPnP (csak a Állomásokon)**

Miután csatlakoztatta a WAS5-at egy meglévő WiFi hálózathoz, létrehozhat egy UPnP szervert a WiFi hálózatban. A WAS5 állomásokról lejátszhatja a vagy a Központon, vagy az UPnP szerveren lévő zenegyűjteményt.

\* Az Univerzális Plug and PLay (UPnPTM) a szabványos hálózati technológiákra épül, és szabványosított protokollokat biztosít az otthoni és kisirodai eszközök széles választéka számára. Lehetővé teszi a hálózati technológiákat támogató összes eszköz könnyű együttműködését.

#### **Az UPnP szerverrel kapcsolatos követelmények:**

- Az UPnP ugyanarra a hálózatra van kapcsolva, mint a WAS5
- Telepített UPnP szerver szoftver (pl.**P**hilips **M**edia **M**anager, Musicmatch® ) és az UPnP szerver funkció be van kapcsolva

– A Philips Media Manager használatával az általános Plug and Play (UPnP) szerver funkció alapállapotban be van kapcsolva.

#### **UPnP szerverhez való kapcsolódás**

#### *Ha a WAS5 Állomás a Centerhez van kapcsolódva,*

**1** Ellenőrizze, hogy a Központ be van-e kapcsolva, vagy készenléti üzemmódban van-e.

<sup>2</sup> Ellenőrizze, hogy az UPnP-kompatibilis PC-je be van-e kapcsolva

– kapcsolja ki a tűzfalat.

**3** Kapcsolja be az Állomást

4 **Select Server** kiválasztásához az Állomáson a. nyomja meg a **MENU**gombot a távirányítón.

b. használia a ▲ vagy ▼ és ▶ navigációs

gombokat a kiválasztáshoz.

**→** Az Állomás kijelzőjén látni lehet a kapcsolódott szerverek listáját

**→ Server not found** (Szerver nem található) jelenik meg, ha nincs UPnP szerver a hálózatban

 $\bullet$  Használja a  $\blacktriangle$  /  $\blacktriangledown$  /  $\blacktriangleright$  navigációs billentyűket, hogy a kívánt szervert kiválassza **→** Az Állomás kijelzőjén, ahogy a PC-n lévő

monitoron is megjelenik a PC-n lévő zene listája

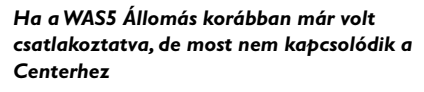

- 1 Dugja az állomást a hálózatba. ➜"**Connecting to Center**" (Kapcsolódás a Centerhez) megjelenik
- 2 Az UPnP szerverhez való kapcsolódáshoz nyomja meg a **MENU** gombot a távirányítón ➜ **Installation Mode** vagy **Select Server** megjelenik
- <sup>3</sup> Használja a ▲ vagy ▼ és ▶ navigációs gombokat az **Select Server** kiválasztásához.
	- ➜ Az Állomás kijelzőjén látni lehet a kapcsolódott szerverek listáját

**→ Server not found** (Szerver nem található) jelenik meg, ha nincs UPnP szerver a hálózatban

<sup>4</sup> Használja a ▲ / ▼ /▶ navigációs billentyűket, hogy a kívánt szervert kiválassza **→** Az Állomás kijelzőjén, ahogy a PC-n lévő monitoron is megjelenik a PC-n lévő zene listája

#### **Az UPnP szerveren való zene lejátszásához**

- $\bullet$  Ellenőrizze, hogy a Állomás be van-e kapcsolva, vagy készenléti üzemmódban van-e.
- <sup>2</sup> Ellenőrizze, hogy a WAS5 Állomás kapcsolódik-e az UPnP szerverhez
	- **→** Az Állomás kijelzőjén, ahogy a PC-n lévő monitoron is megjelenik a PC-n lévő zene listája
- **3** Nyomja meg a ▲ vagy ▼ és ▶ gombokat a beállítás kiválasztásához
- 4 Nyomja meg az **OK** a lejátszáshoz, ha szükséges.

#### *Hasznos tanácsok:*

*– A WAS5-ön UPnP módban MUSIC FOLLOWS ME és MUSIC BROADCAST nem elérhető.*

#### **SLEEP**

Beállíthat egy időhosszt, ami után az Állomás készenléti üzemmódra áll át.

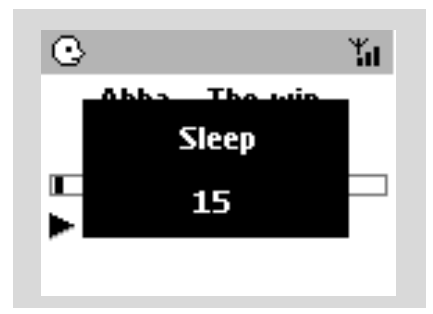

1 A távirányítón nyomja meg többször a **SLEEP** gombot a kívánt időhossz kiválasztásához (percben):

**→** A kijelző egymás után mutatja a következőket: Sleep 15, 30, 45, 60, 90, 120, Off **→** A kijelző rövid ideig mutatja a kiválasztott beállítást, majd visszatér eredeti állapotához.

2 A visszaszámlálás megjelenítéséhez nyomja meg ismét a **SLEEP** gombot.

Az időzítő leállításához addig nyomja ismételten a **SLEEP** gombot, amíg a **Sleep Off** nem jelenik meg a kijelzőn

#### **vagy**

#### Nyomja meg a **STANDBY-ON/ ECO**

**POWER** gombot a készülék készenléti üzemmódba kapcsolásához (vagy a  $\Phi$  gombot a távirányítón)

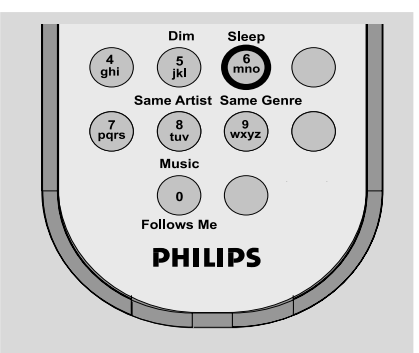

### **Visszaállítás**

Ha kívánja, visszaállíthatja a Központot vagy az Állomást az alapértelmezett beállításokra (beleértve a hálózati beállításokat is).

#### **A zeneközpont vagy az állomás újraindítása:**

- A zeneközpont vagy az állomás újraindítása segít a zeneközpont és az állomás kapcsolatát újralétesíteni.
- A zeneközpont és a számítógép közötti kapcsolat módosításához a zeneközpontot újra kell indítani (lásd a *Csatlakoztatás a számítógéphez* c. kézikönyv 1., 2. és 3. opcióit)
- **1** Ellenőrizze, hogy a készülék be van-e kapcsolva, vagy készenléti üzemmódban van-e. (Lásd **Alapvető funkciók, Standby/on üzemmódba kapcsolás és funkciók kiválasztása, Váltás Eco power/on üzemmódra**).
- 2 Tartsa lenyomva a **STOP MENU** gombot az **MENU** üzemmódhoz (vagy nyomja meg a **MENU**gombot a távirányítón)
- <sup>3</sup> Használja a ▲ vagy ▼ és ▶ navigációs gombokat a **Settings** menübe lépéshez.

 $\bigoplus$  Használja a  $\blacktriangle$  vagy  $\nabla$  és  $\blacktriangleright$  navigációs gombokat a **Restore settings** menübe lépéshez.

- **5** Nyomja meg a ▲ vagy ▼ és ▶ gombot a Yes (igen) kiválasztásához. → A készülék újraindult. A nyelvi beállítások képernyő megjelenik.
- 6 Válassza ki a kívánt nyelvet: Angol, Francia, Spanyol, Holland, Olasz és Német **→** A készülék Installation Mode-ba lép. **→** A Központ vagy Állomás keresése megkezdődik. A Wi-Fi kapcsolat újra létrejön.

#### **Ha a Központot újraindította és az Állomásokat nem:**

● Az Állomásokon, nyomjon **Installation Mode**  et:

 a. Húzza ki az Állomás dugóját a konnektorból, majd újra dugja bele vissza

**→ "Connecting to Center"** (Kapcsolódás a Centerhez) megjelenik

b. Nyomja meg a MENU gombot, az

**Installation Mode** kiválasztó menüjébe való belépéshez és a **Select server** (válassza ki a szervert)

c. Használja a ▲ vagy ▼ és ▶ navigációs gombokat az **Installation Mode** kiválasztásához.

#### **Ha egy Állomást újraindított és a Központot nem:**

● Válassza a HD üzemmódot, majd lépjen **Installation Mode**-ba a következőképpen: a. Nyomja meg a **MENU**-t.

b. Használja a ▲ vagy ▼ és ▶ navigációs

gombokat az **Station Mgnt** menübe lépéshez

c. A **Station Mgnt** menüben használja a **A** 

vagy 4 és 2 navigációs gombokat az **Add New Station** kiválasztáshoz.

**→** Az Állomások keresése megkezdődik.

#### **Ha a Hözpontot és az Állomásokat is újraindította:**

- Tegye ugyanazt, mint az első Wi-Fi kapcsolatkor (lásd Telepítés, Központ és Állomás közötti Wi-Fi kapcsolat létesítése).
- $\bullet$  Ha szükséges, nyomja meg a **STOP** gombot az **Installation Mode**-ból való kilépéshez, ha az összes Állomást megtalálta.

#### *Hasznos tanácsok:*

*– Újra kell indítania a WAC5 Centert, ha megváltoztatja a hálózati beállításokat (lásd a Csatlakoztatás a számítógéphez: Egyedi telepítés).*

# **Specifikációk**

#### **Általános**

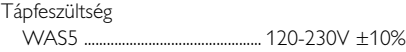

#### **Teljesítményfelvétel**

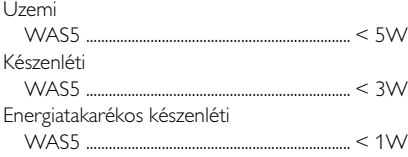

#### **Méretek (sz x ma x mé)**

WAS5 ....................................... 80 x 173 x 186mm

#### **Súly**

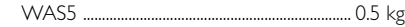

#### **LINE OUT**

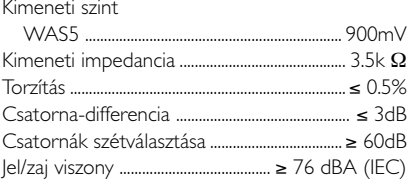

#### **Vezeték nélküli**

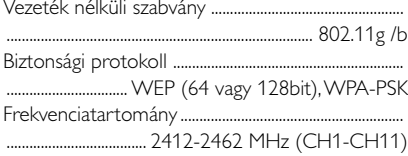

#### *A készülék külső megjelenése és műszaki jellemzői előzetes értesítés nélkül változhatnak.*

#### *VÝSTRAHA*

*Uživatel nesmí za žádných okolností sám přístroj opravovat. V opačném případě dojde k propadnutí záruky. Je zakázáno přístroj rozebírat - hrozí nebezpečí úrazu elektrickým proudem.*

*V případě závady proveďte kontrolu podle bodů uvedených v následující části. Pokud závada přetrvává, nechte přístroj opravit. Pokud pomocí následujících pokynů nelze problém odstranit, požádejte o pomoc prodejce Philips.*

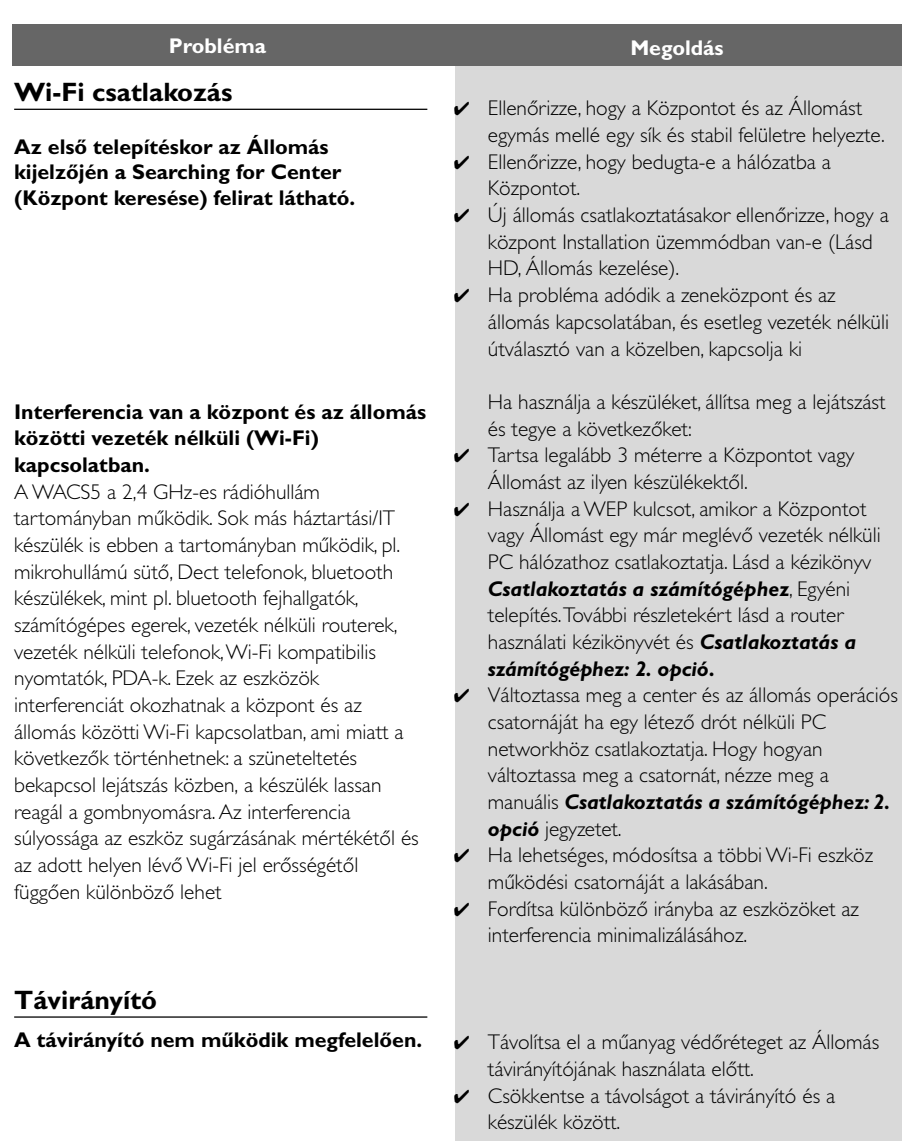

- Cserélje ki az akkumulátort.
- ✔ A távirányítót közvetlenül az infravörös érzékelő felé fordítsa.